Censorsekretariatet

# Vejledning til uddannelsesnetværk/ fællesudvalg og kvalitetsudvalg

www.censorsekretariatet.dk

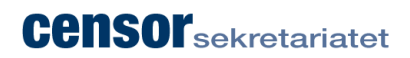

# **Indhold**

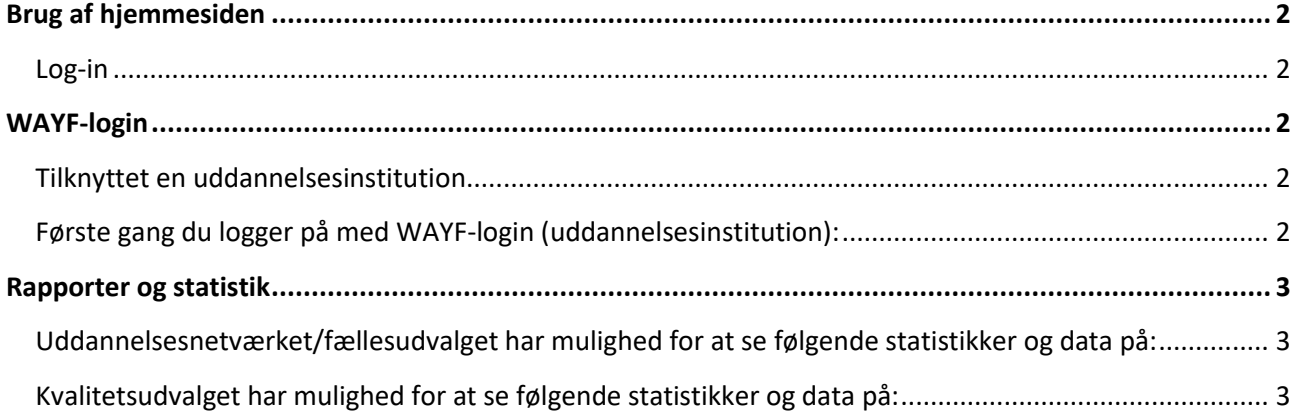

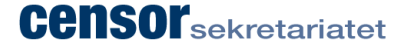

Herunder er der en vejledning til, hvordan du bruger vores hjemmeside og din profil herpå. Har du spørgsmål til vejledningen, er du altid velkommen til at kontakte Erhvervsakademiernes Censorsekretariat på mail [kontakt@censorsekretariatet.dk](mailto:kontakt@censorsekretariatet.dk) eller på telefon 7269 8700.

# <span id="page-2-0"></span>**Brug af hjemmesiden**

#### <span id="page-2-1"></span>**Log-in**

For at tilgå din profil skal du logge ind på hjemmesiden [www.censorsekretariatet.dk.](http://www.censorsekretariatet.dk/)

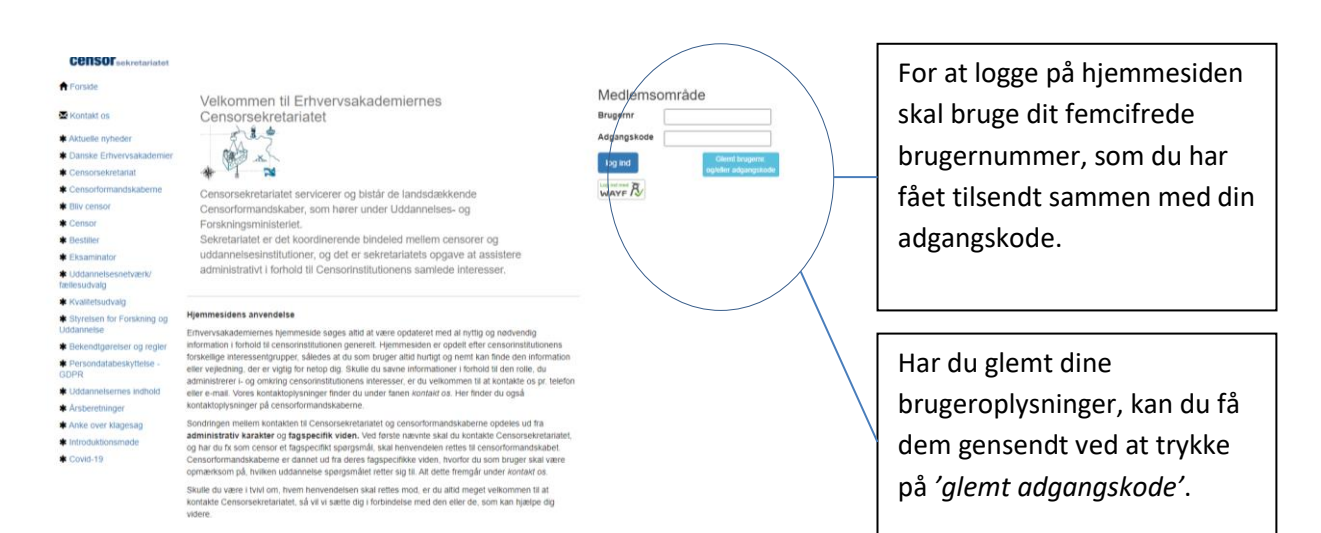

# <span id="page-2-2"></span>**WAYF-login**

WAYF-login er en sikker tjeneste, som gør det muligt at logge direkte ind på [www.censorsekretariatet.dk](http://www.censorsekretariatet.dk/) med dit institutionslogin eller MitID. Ved brug af WAYF-login mindsker du mængden af brugernavne og adgangskoder.

#### <span id="page-2-3"></span>**Tilknyttet en uddannelsesinstitution**

Hvis du er tilknyttet en uddannelsesinstitution, vil du blive du bedt om at finde den institution, du er knyttet til. Det brugernavn og den adgangskode du bruger for at komme ind på din institution (fx intranettet), kan du nu anvende til at komme ind på din bruger på [www.censorsekretariatet.dk.](http://www.censorsekretariatet.dk/)

#### <span id="page-2-4"></span>**Første gang du logger på med WAYF-login (uddannelsesinstitution):**

- Skriv dit brugernummer og adgangskode i *'Medlemsområde'*.
- Tryk på knappen *'WAYF-login'*.
- Vælg fra listen hvilken institution du kommer fra.
- Accepter vilkårene.
- Du skal nu logge på med dit login fra din institution.

Du kan nu i fremtiden logge p[å www.censorsekretariatet.dk](http://www.censorsekretariatet.dk/) med dit login fra din tilknyttede institution ved at trykke på *'WAYF-login'*.

Du kan se og læse mere om WAYF på [https://www.wayf.dk/.](https://www.wayf.dk/)

# **Censor** sekretariatet

## <span id="page-3-0"></span>**Rapporter og statistik**

På din profil kan du bl.a. finde censor- og eksaminatorrapporter for de enkelte prøver på de uddannelser, hvor du er i netværk/fællesudvalg eller

kvalitetsudvalg for egen institution. Disse har du mulighed for at søge frem fra

en given periode. Du kan ligeledes søge en specifik rapport frem ved at søge på enten *censornummer* eller *prøvenummer*. Censor- og eksaminatorrapporter til samme prøve vil altid ligge efter hinanden i systemet,

såfremt begge er udfyldt.

# <span id="page-3-1"></span>**Uddannelsesnetværket/fællesudvalget har mulighed for at se følgende statistikker og data på: Allokeringsstatistik**

#### • Afstand

- Alder
- Intern/aftager
- Antal allokeringer pr. censor
- Antal studerende pr. censor
- Antal prøver fordelt på fag/kvalifikation

#### **Rapporter**

- Censor- og eksaminatorrapporter
- Opsummering af censorrapporter
- Statistik for censor- og eksaminatorrapporter

# <span id="page-3-2"></span>**Kvalitetsudvalget har mulighed for at se følgende statistikker og data på:**

#### **Allokeringsstatistik**

• Antal prøver fordelt på fag/kvalifikation

#### **Rapporter**

- Censor- og eksaminatorrapporter
- Opsummering af censorrapporter
- Statistik for censor- og eksaminatorrapporter

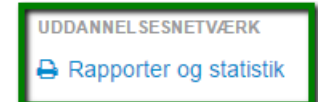